# SEÑALES AC

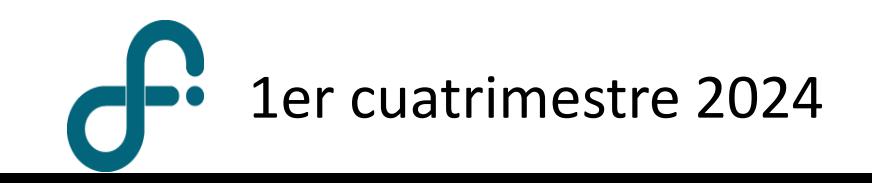

# Generador de funciones

## Generador de funciones Tektronix AFG 1022

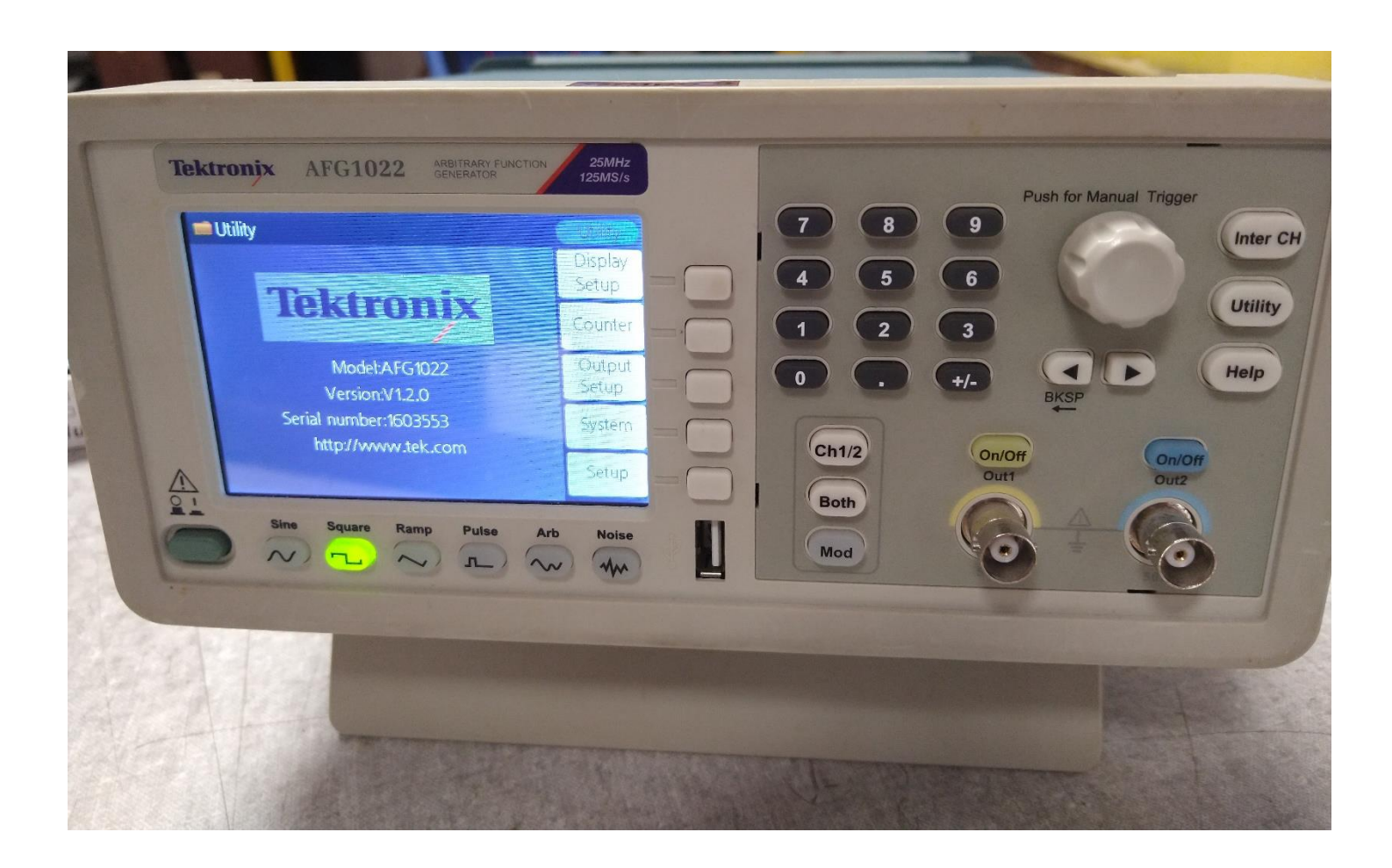

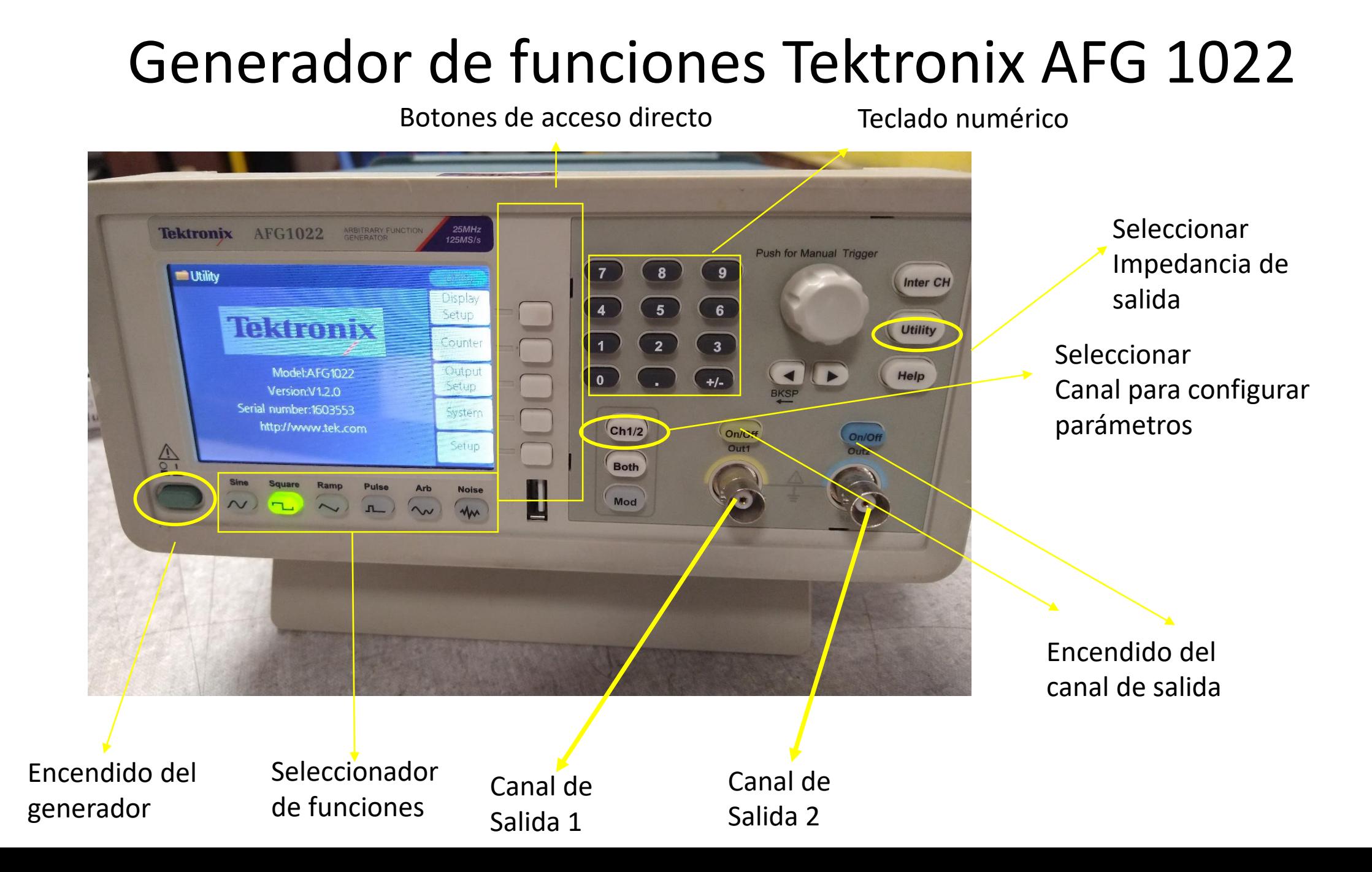

# Generador de funciones Tektronix AFG 1022

#### Circuito de salida equivalente

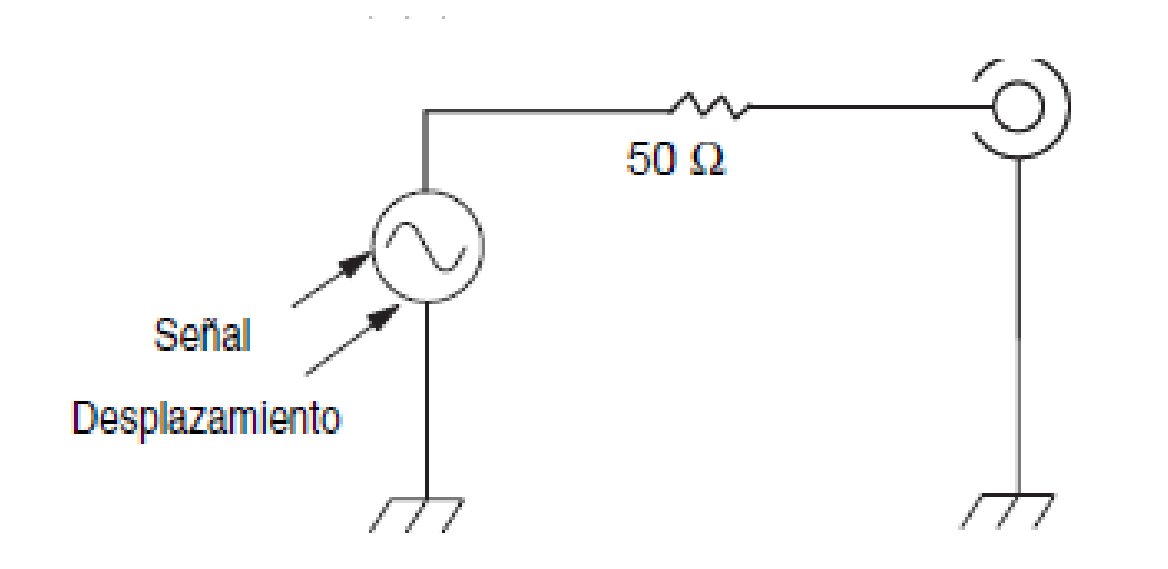

Al seleccionar la impedancia de carga afecta la amplitud de la ventana de salida

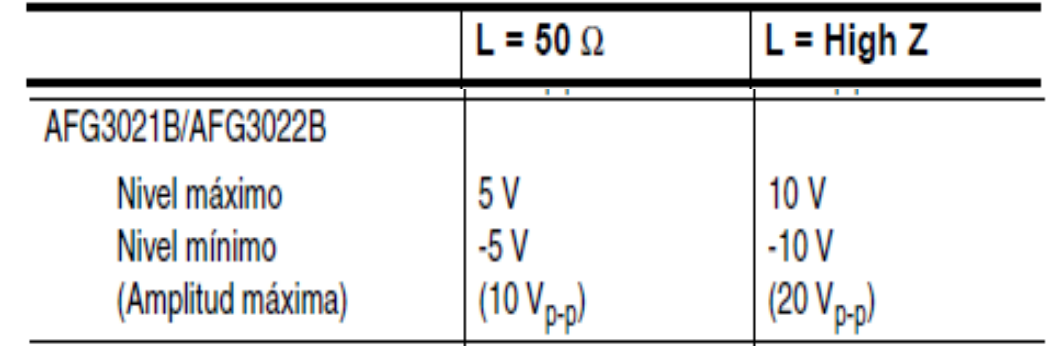

La impedancia de carga se selecciona en **utility** - **output menu**

# Cable coaxial Conector coaxial

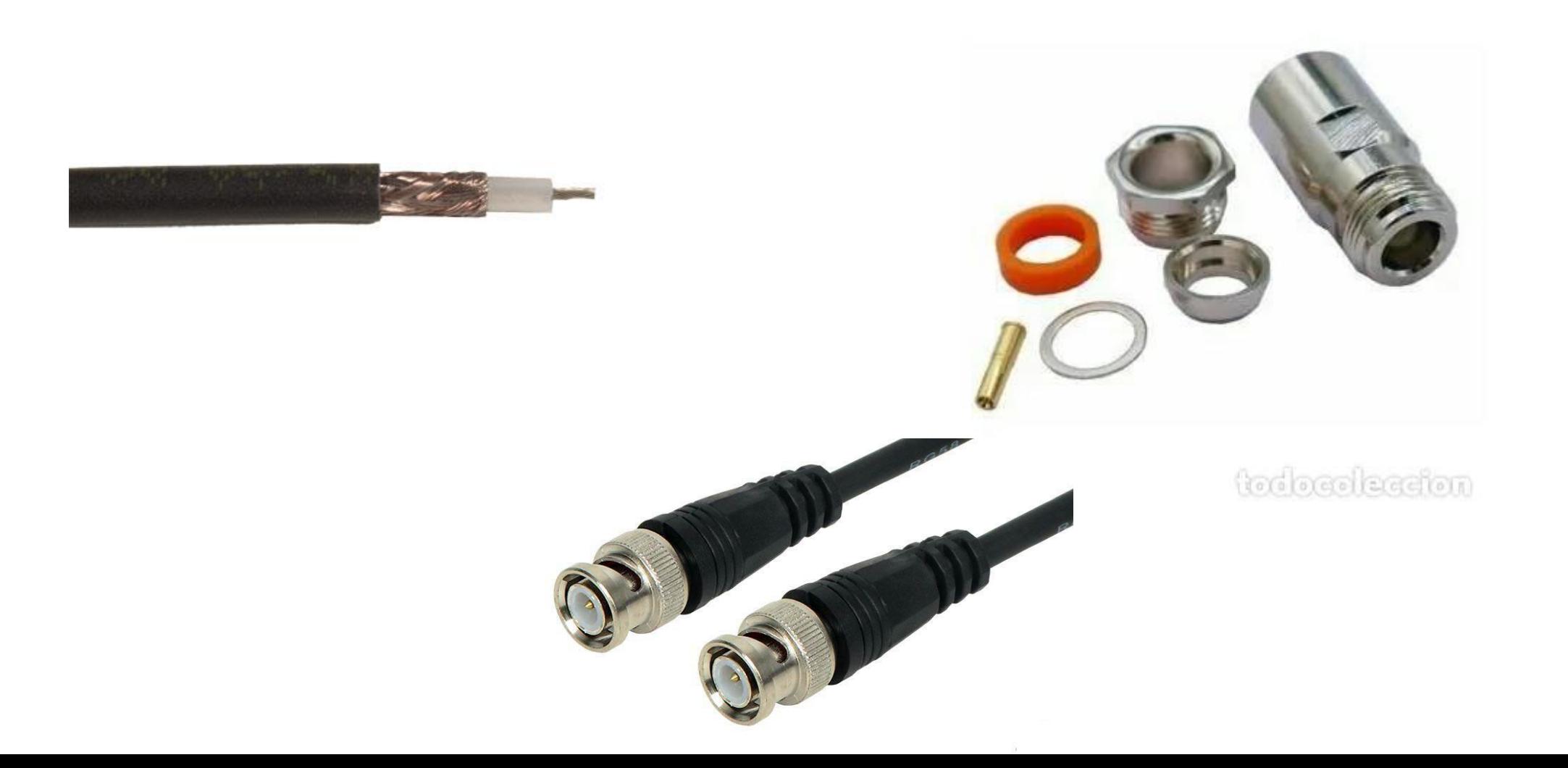

## Multímetro

### Medición de Tensión AC con Multímetro

- Configurar el generador con una señal senoidal de 50 Hz
- Medir con el multímetro entre la salida del generador entre el conductor común (tierra) y y el conector central del cable coaxil

Expresar el resultado de la medición con el multímetro Proskit.

¿Cuál es el valor medido con el multímetro? ¿Coincide con el valor configurado en el generador de señales?

¿Con qué incertidumbre está midiendo?

### ¿Qué estamos midiendo en Tensión AC ?

Medimos 
$$
V_{rms}
$$
 =  $V_{efficaz}$ 

*RMS =* valor cuadrático medio

$$
V_{ef} = \sqrt{\frac{1}{T} \int_{t}^{t+T} v^2(t) dt}
$$

Voltímetro RMS promediado, filtra el valor CC y rectifica la señal

$$
V_{ef} = 1.1 * V_{promedio}
$$

Voltímetro True RMS (verdadero  $V_{ef}$ ), filtra el valor CC y mide el cuadrado del valor instantáneo de la señal de entrada, calcula la media con respecto al tiempo y la raíz cuadrada de esa media.

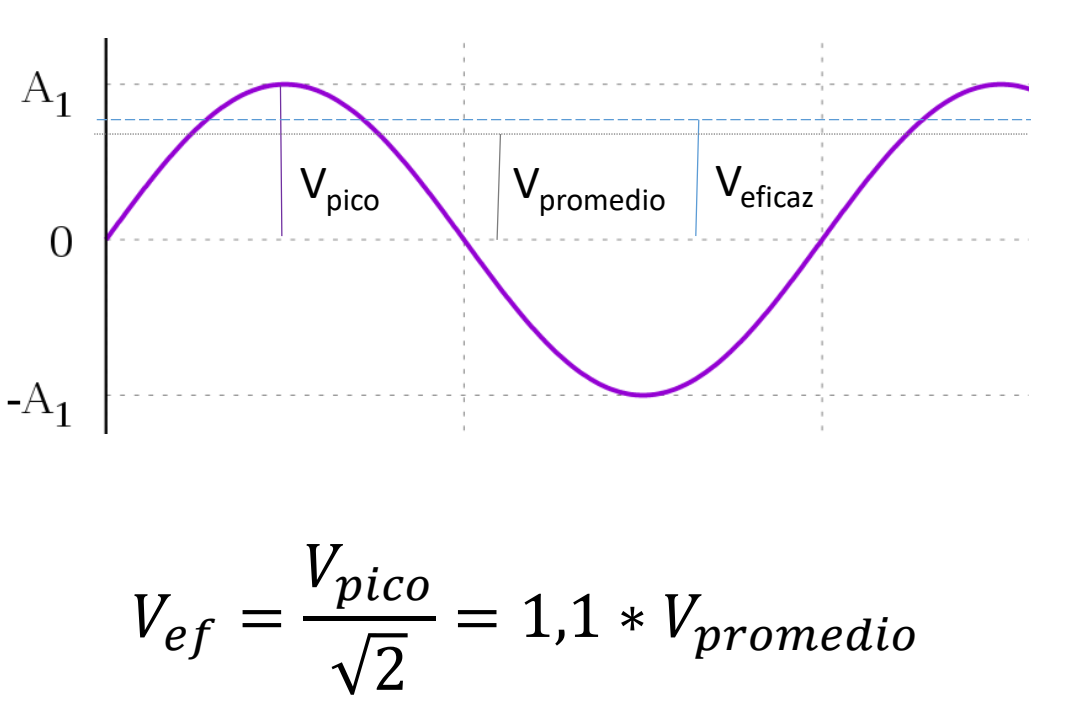

Onda senoidal

### Comparación de multímetros RMS y TrueRMS

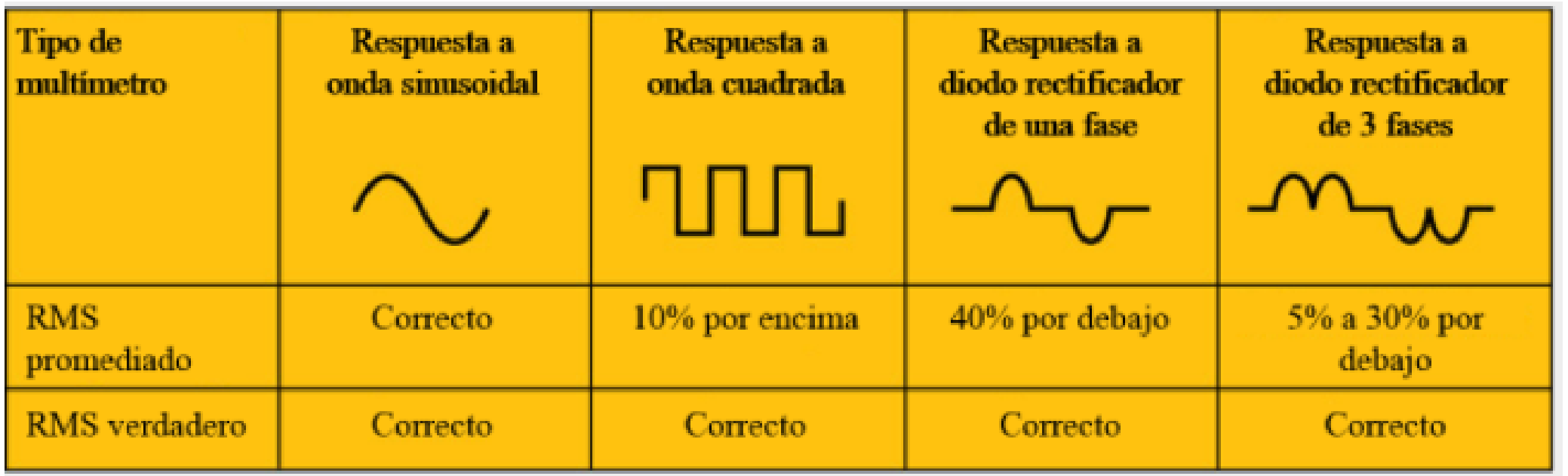

Error de valor eficaz para diferentes formas de onda.

Traducido de: http://en-us.fluke.com/training/training-library/measurements/electricity/what-is-true-rms.html

Limitados a un rango de frecuencia Rango de *f* característico: 50 Hz – 500 Hz

# Osciloscopio

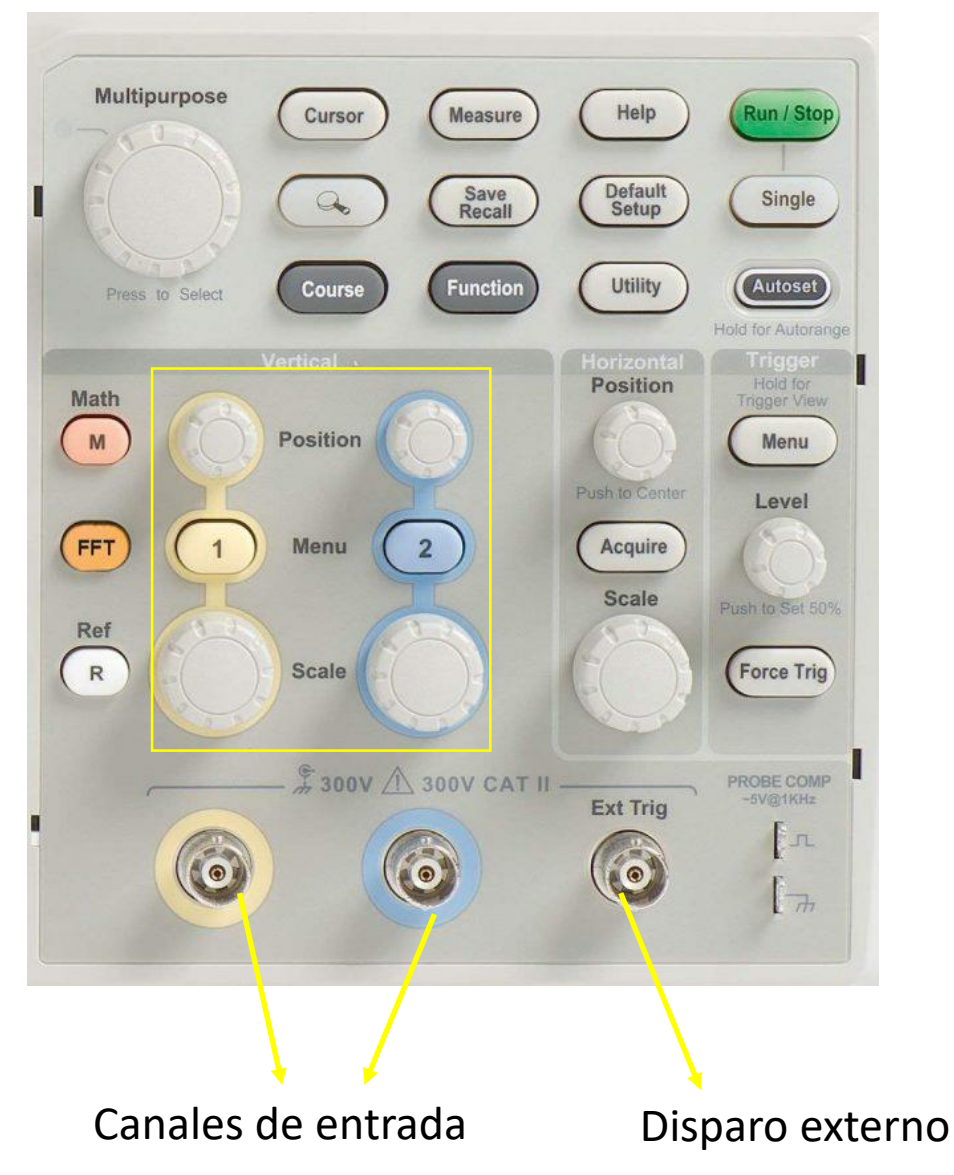

#### **Menú vertical:**

- $\triangleright$  Posición
- $\triangleright$  Amplificación
- $\triangleright$  Acoplamiento
- $\triangleright$  Ancho de banda
- $\triangleright$  Sonda (x1, x10,...)
- $\triangleright$  Inversión de señal

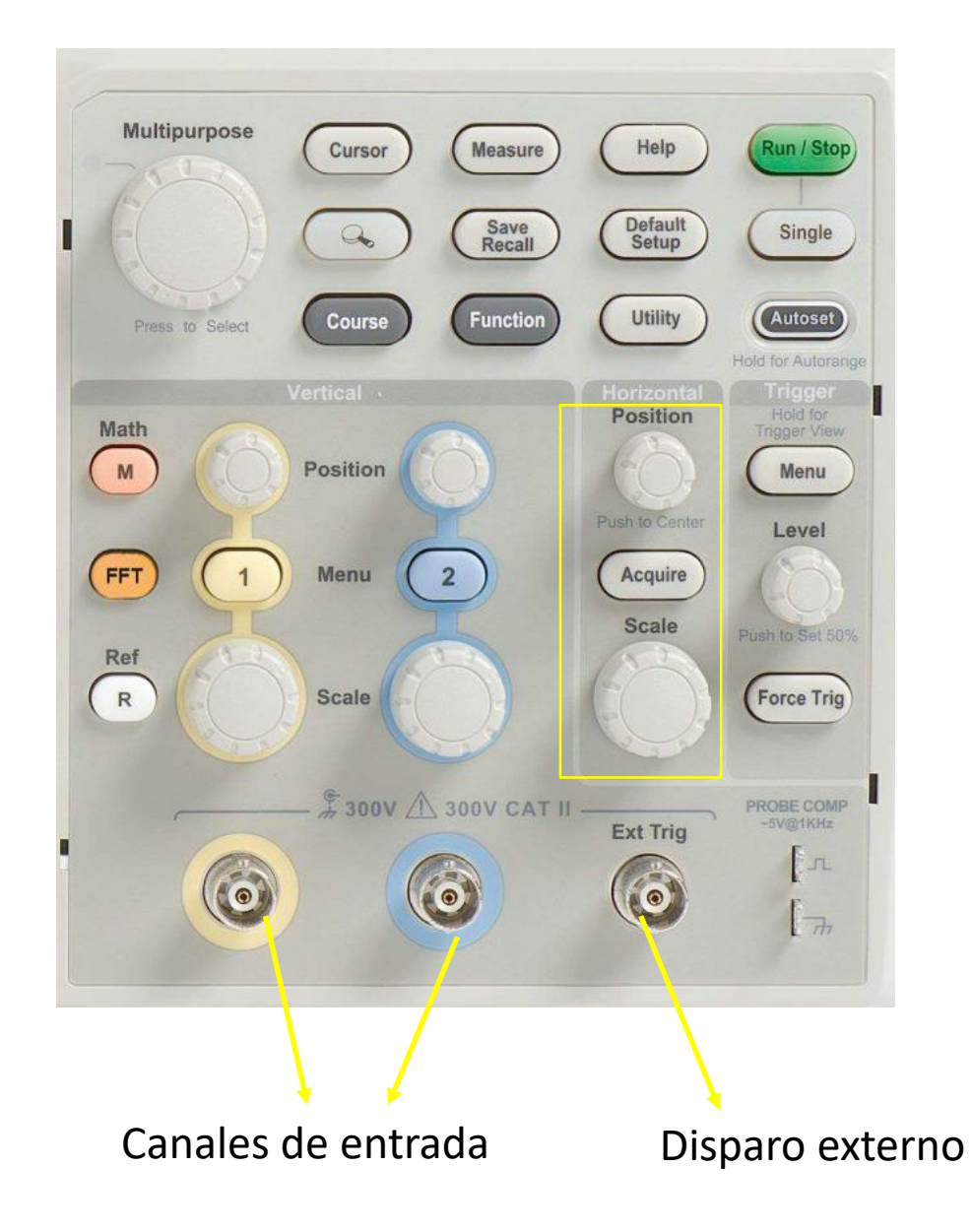

### **Menú horizontal:**

- Posición del inicio de la señal
- $\triangleright$  Ventana temporal
- $\triangleright$  Escala temporal (5 ns/div 50 s/div)

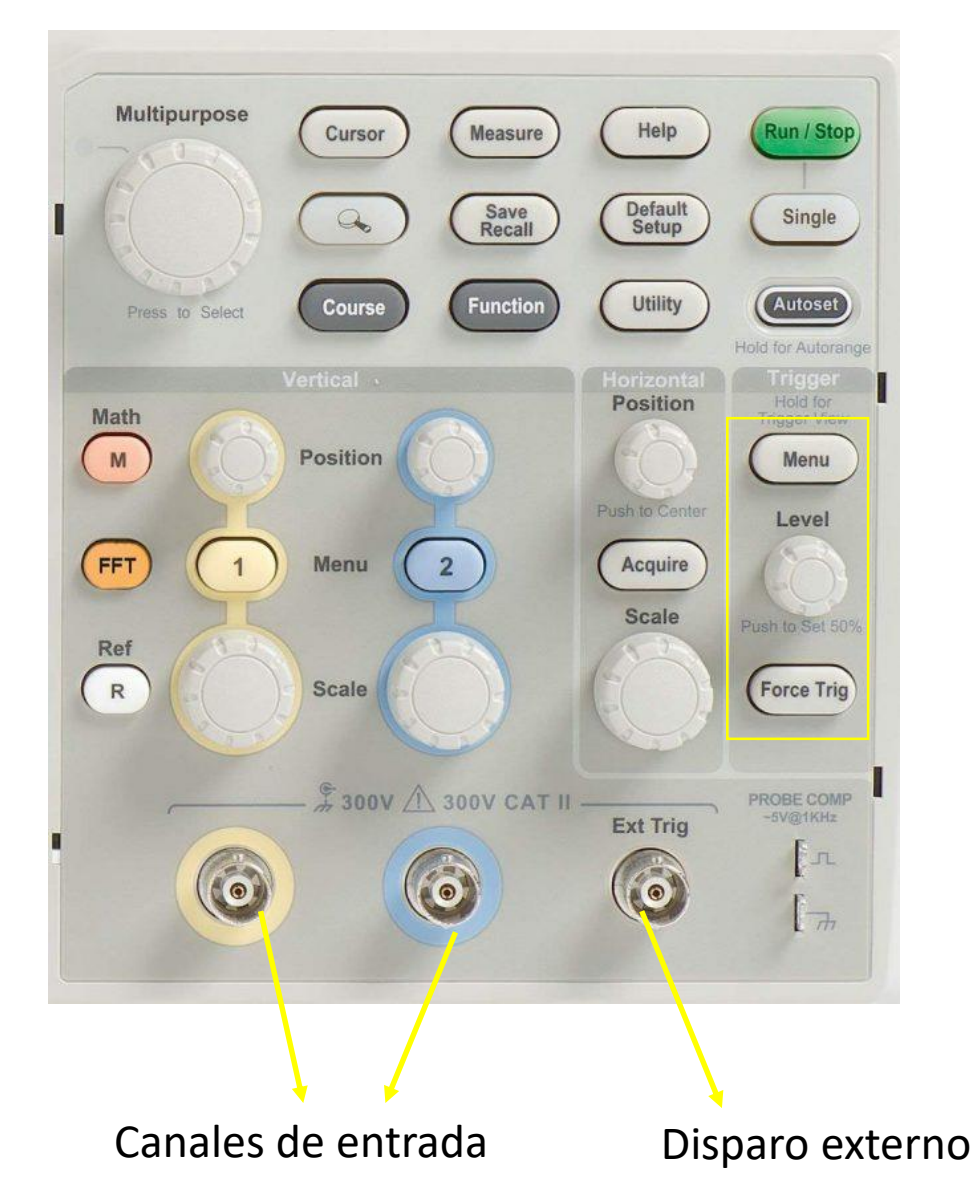

#### **Menú de disparo:**

- $\triangleright$  Nivel del disparo
- $\triangleright$  Tipo de disparo *Flanco*: Fuente Pendiente Modo Acoplamiento

#### **Model overview**

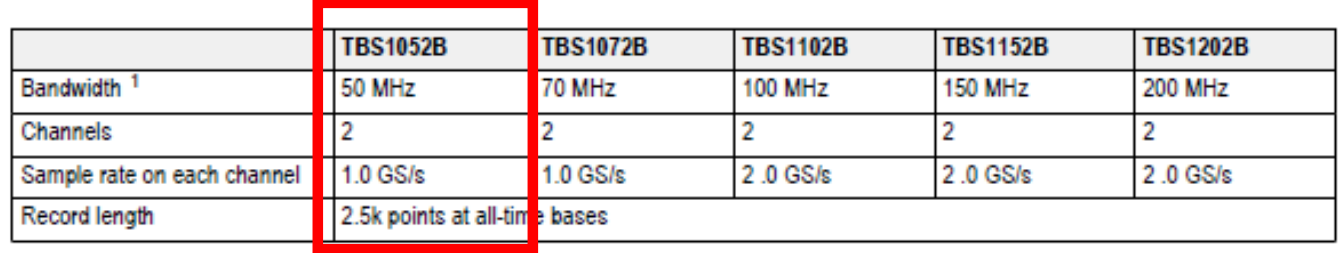

#### Vertical system - Analog channels

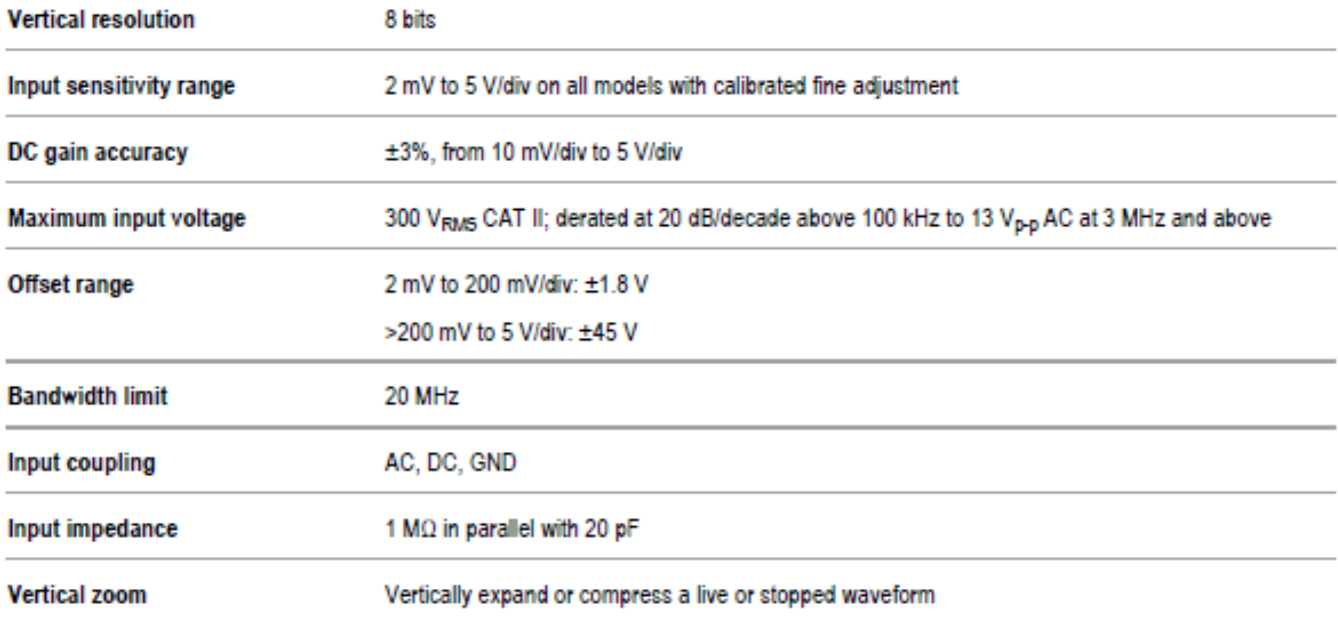

# Medir una señal AC con el osciloscopio

Registrar la señal de salida de los dos canales del generador, probar distintas funciones de onda y frecuencias

Configurar una señal de Ch2 como onda cuadrada de 0-5V de la misma frecuencia que el Ch1 – **equivalente a señal TTL**

# Generación y medición de señales variables en el tiempo

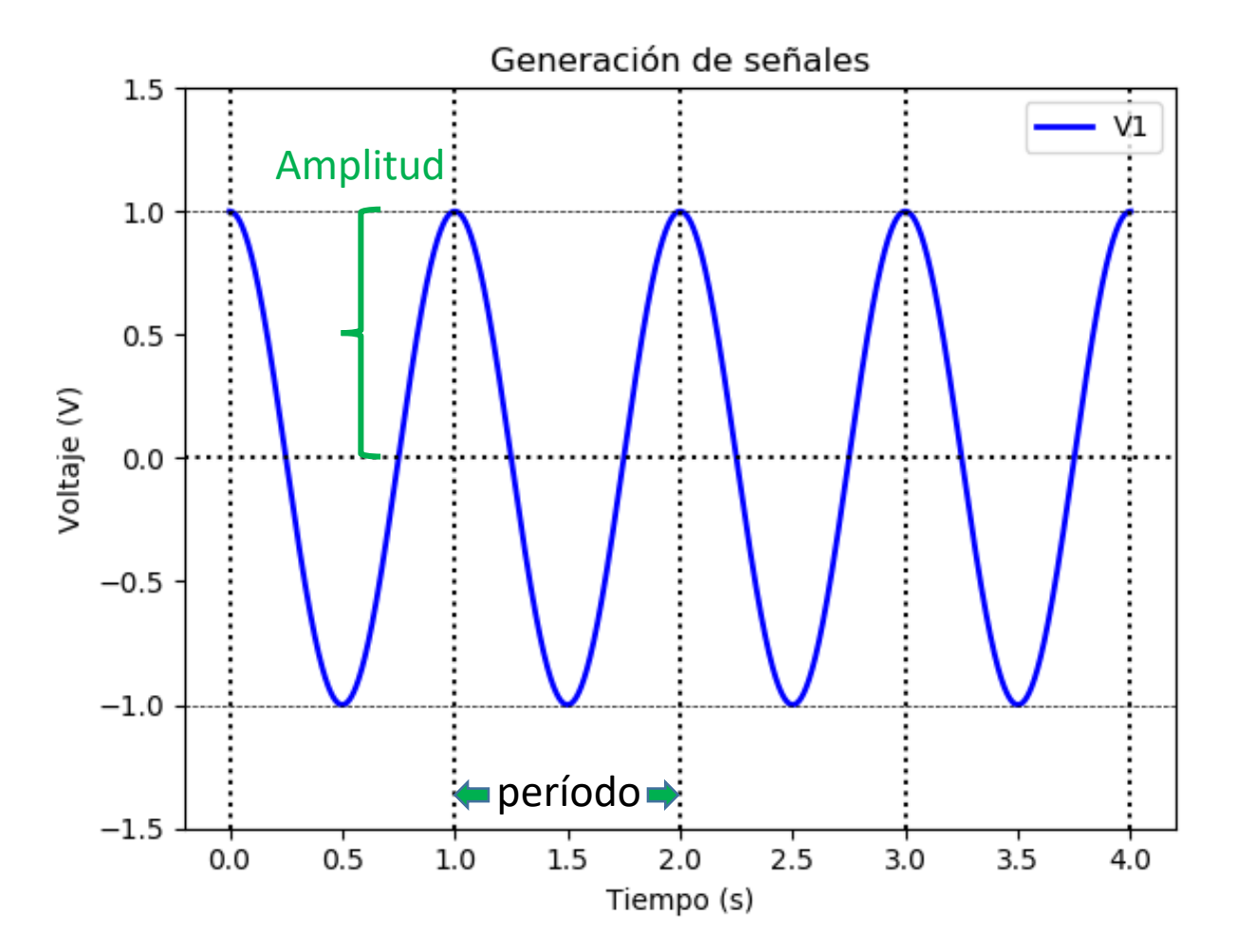

$$
V_1(t) = A_1 \cos(2\pi f_1 t + \varphi_1)
$$

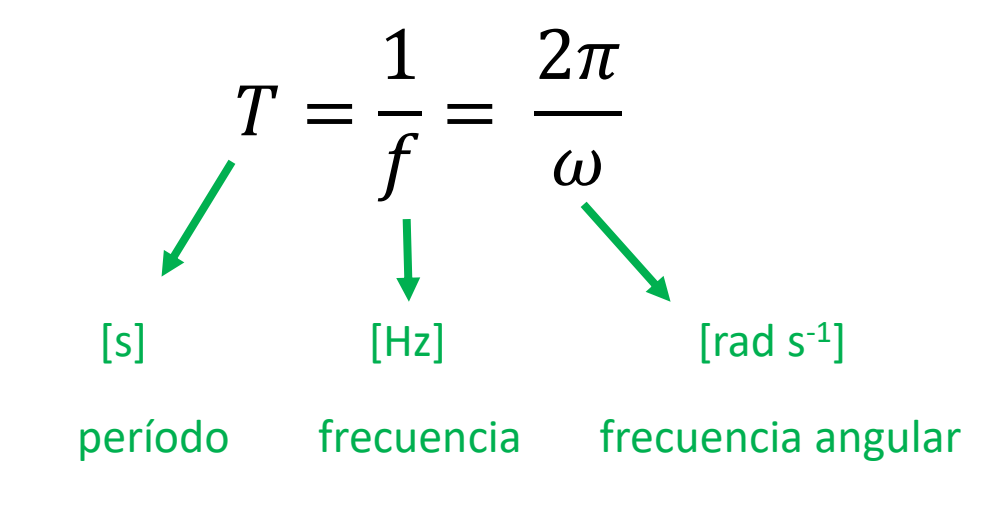

# **Señales armónicas dependientes del tiempo**

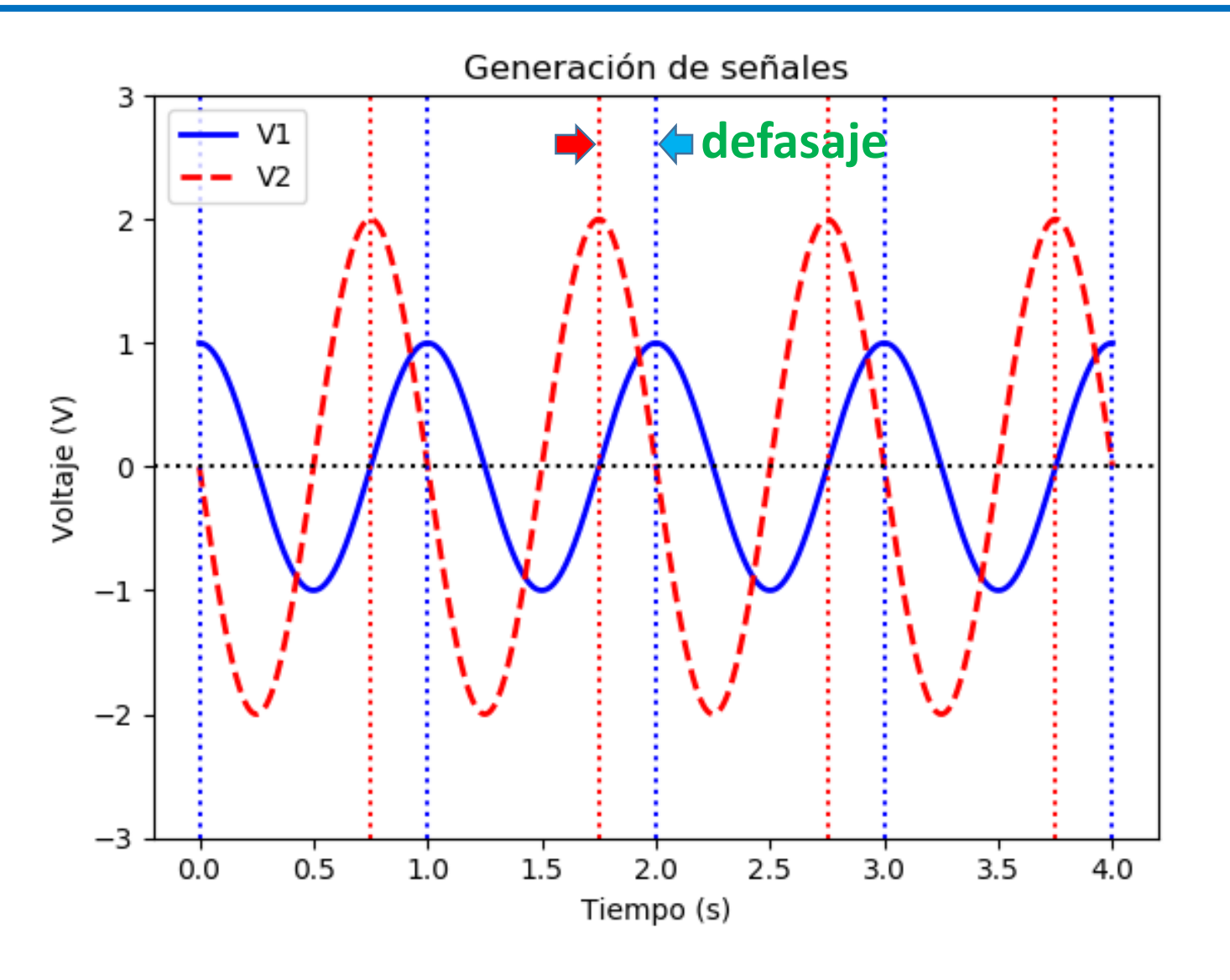

$$
\mathsf{defas}_i^{\mathsf{in}}\mathsf{ie}_i^{\mathsf{in}} \qquad \qquad V_1(t) = A_1 \cos(2\pi f_1 t)
$$

$$
V_2(t) = A_2 \cos(2\pi f_1 t + \varphi)
$$

Defasaje  $\Delta \varphi = \varphi$ 

Considerando la diferencia temporal mínima ( $\delta t$ ) entre las señales en iguales condiciones (máximos, mínimos, cruce de 0 con igual derivada):

$$
\Delta \varphi = \omega \, \delta t
$$

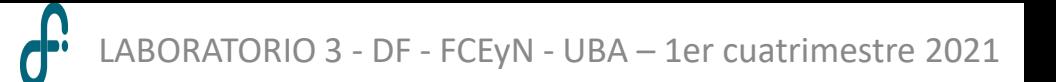

# **Señales de igual frecuencia con distintos defasajes**

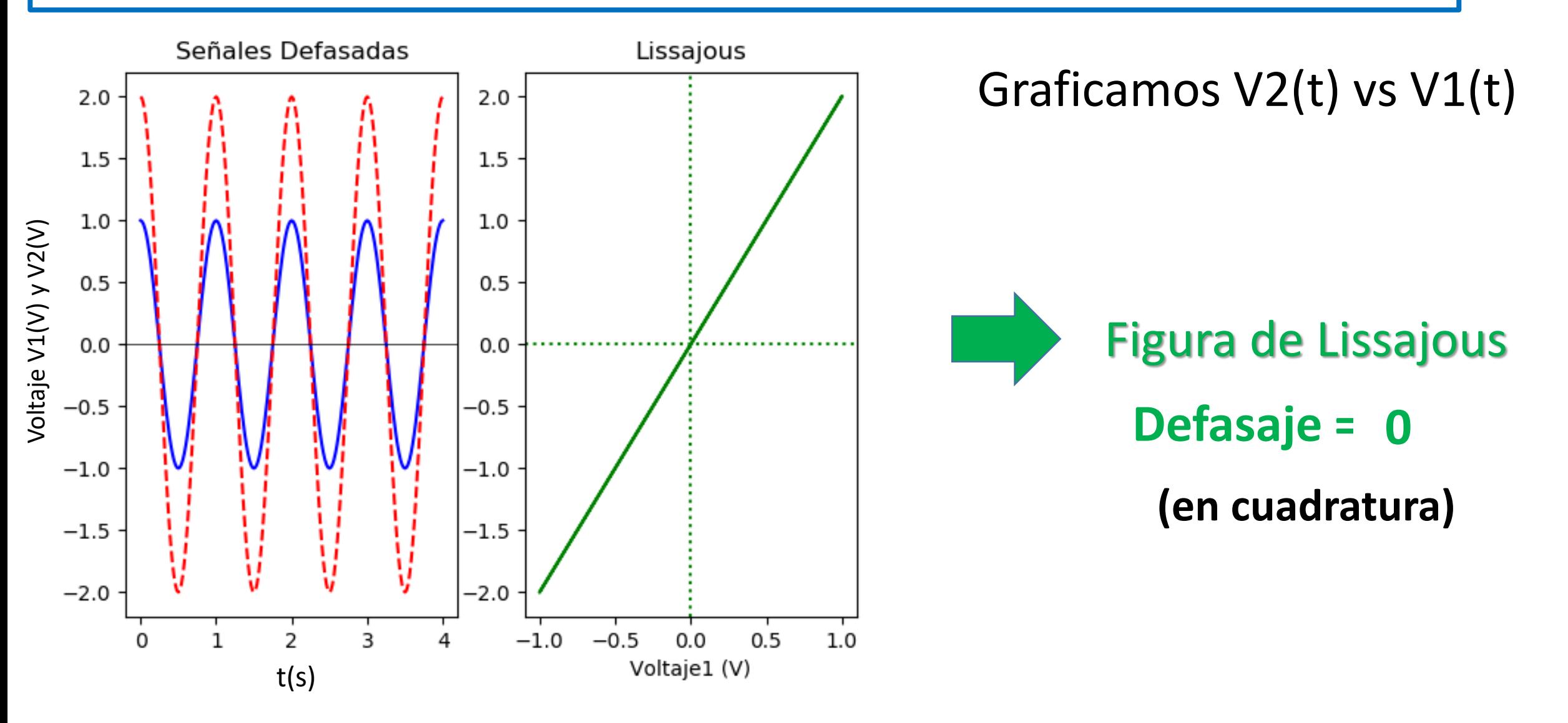

LABORATORIO 3 - DF - FCEyN - UBA – 1er cuatrimestre 2021

# **Señales de igual frecuencia con distintos defasajes**

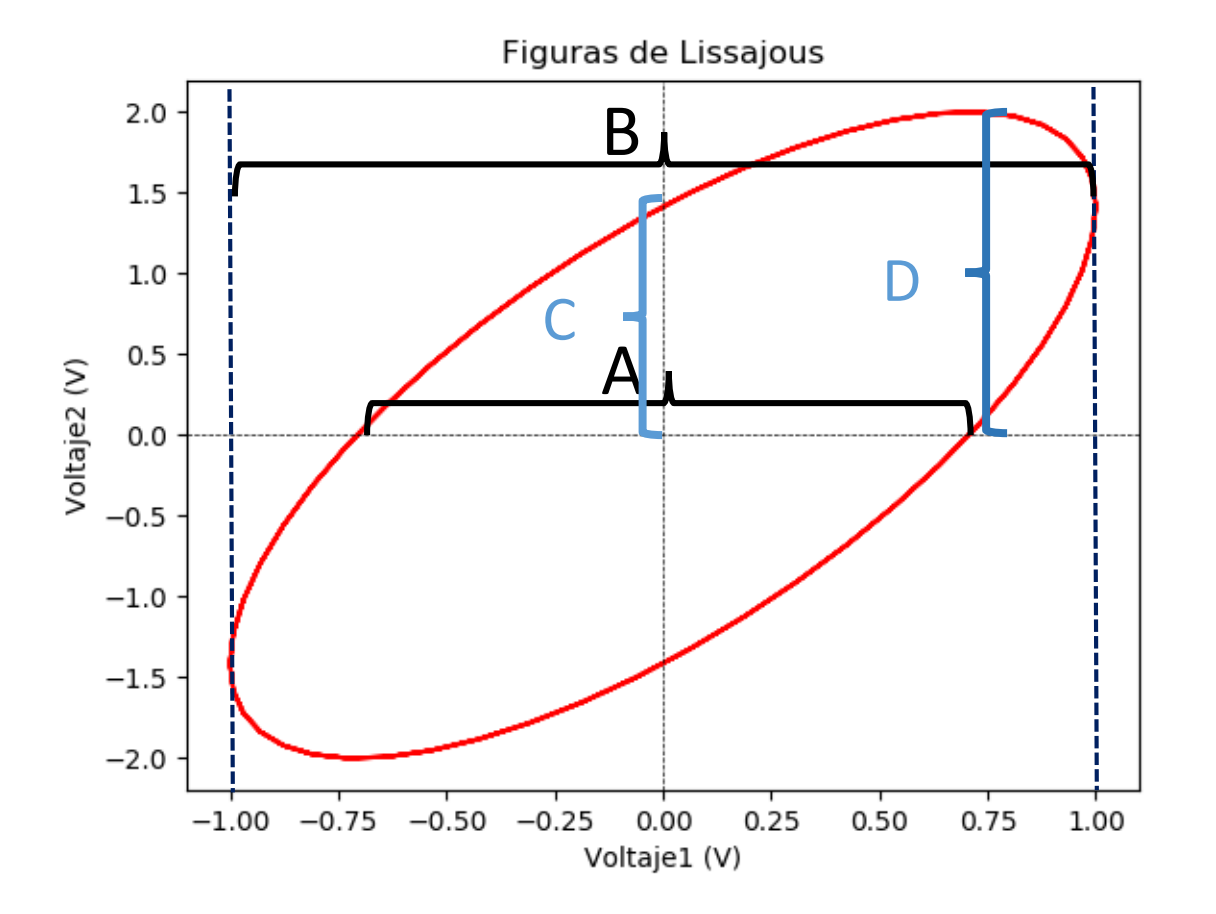

B **Cómo determinar el defasaje con la figura de Lissajous?**  (ver la deducción en el apunte del curso)

$$
|\phi| = \arcsen \frac{A}{B} = \arcsen \frac{C}{D}
$$

# Impedancia de entrad

..........................  $|C_{I\!N}|$  $C_{IN}$  = 20 pF  $\rm V_{\rm IN}$ **ENTRADA DEL INSTRUMENTO** 

 $R_{IN}$  = 1 M $\Omega$ 

Impedancia a 10 MHz  $Z_{IN} \approx 800 \Omega$ 

Si se trabaja con alta frecuencia se adapta la impedancia de entrada

$$
\mathsf{rada} \hspace{1.5cm} \hspace{1.5cm} \hspace{1.
$$

Sonda de medición

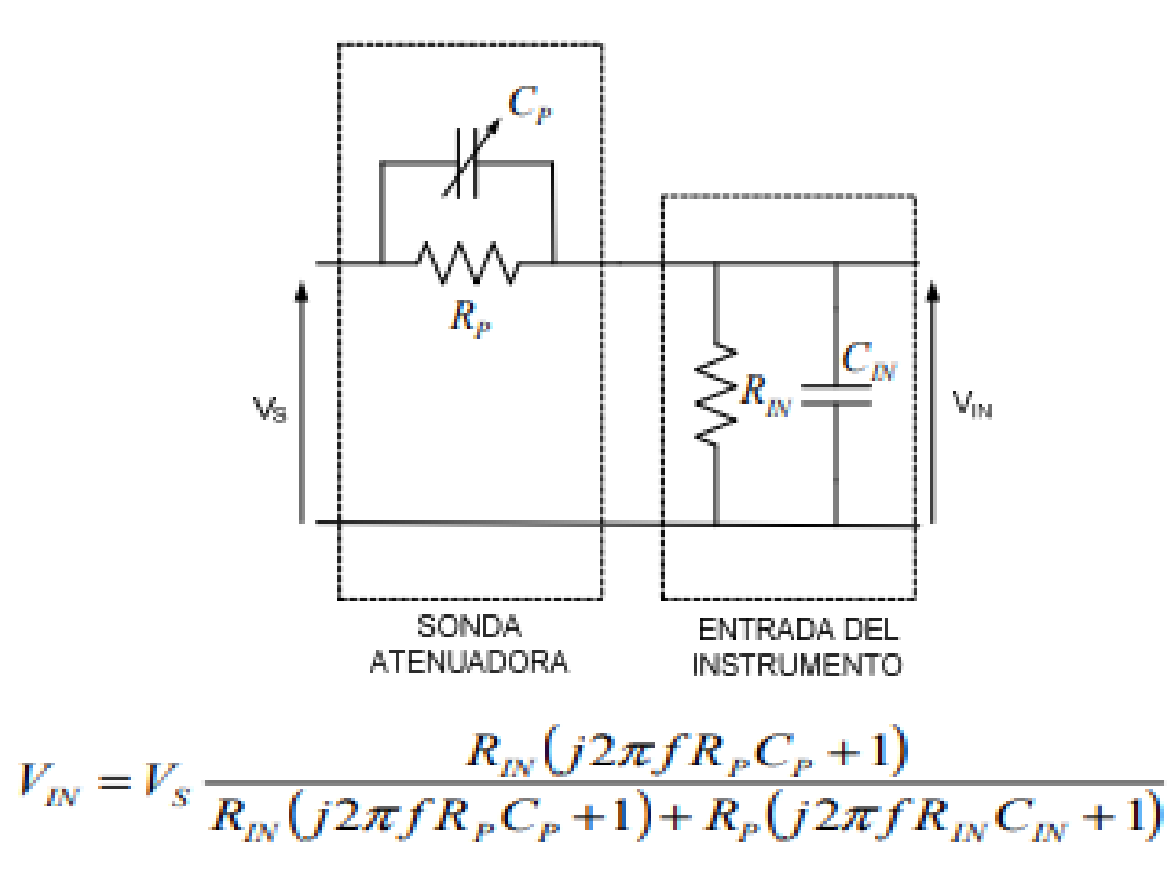

$$
R_p C_p = R_{IN} C_{IN}
$$
\n
$$
V_{IN} = V_S \frac{R_{IN}}{R_{IN} + R_P}
$$

# Medir desfasaje

Configurar un desfasaje entre Ch1 y Ch2

Medir diferencia temporal  $\Delta t$  entre máximos

Determinar la diferencia de fase

Determinar  $\Delta\varphi$  con figuras de Lissajous